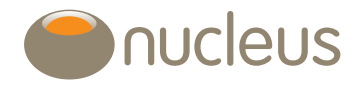

# Nucleus Go client view

Nucleus platform user guide Edition 01 Date of publication 24/4/2019

# Contents

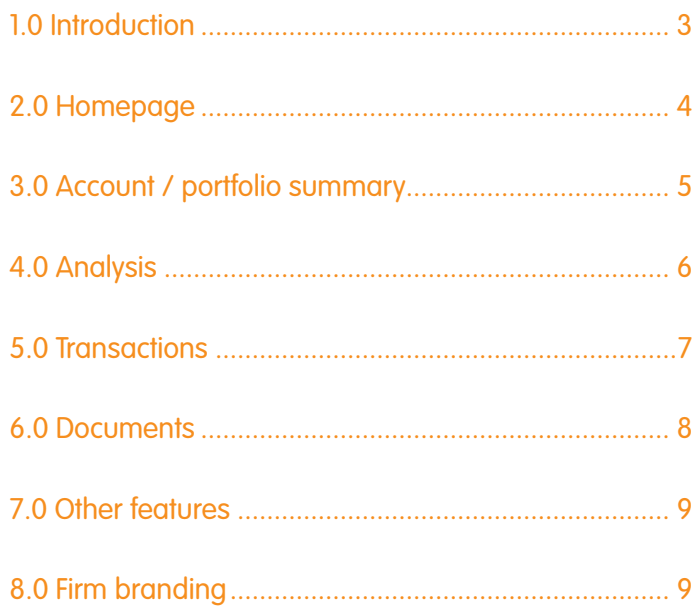

# Introduction

# 1.0 Introduction

This guide is designed to help you understand how your client views their portfolios using Nucleus Go, and where you can find corresponding information on the platform or by using Narrate. This guide has been developed using dummy data to help give you a visual overview of what your client can see on Go, and where you can find the corresponding information using the platform or Narrate.

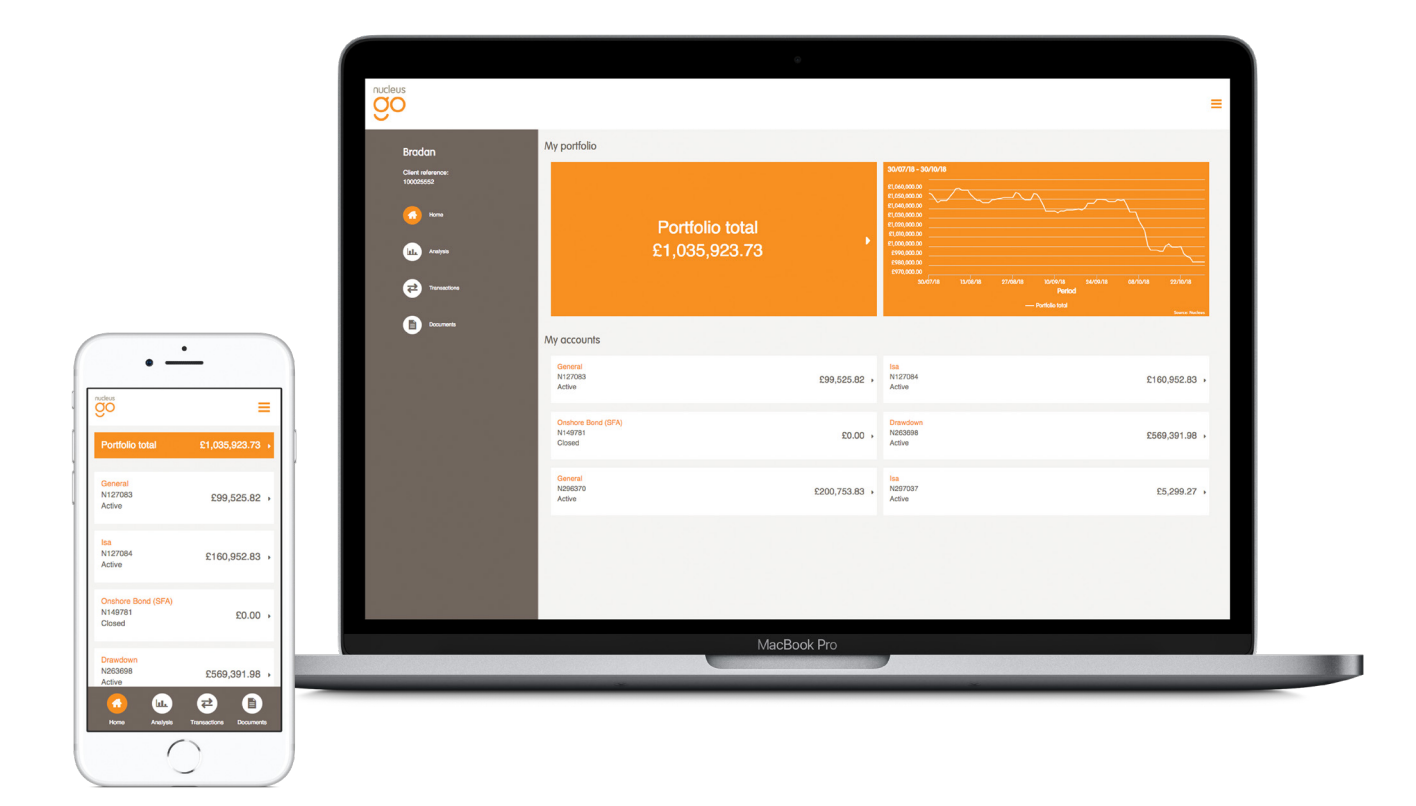

# Guide

### 2.0 Homepage

On the homepage of Go, once your client has logged in, they can view the assets and values for their entire portfolio. This matches the information that you see in the investments section of the wrap summary page on the adviser platform.

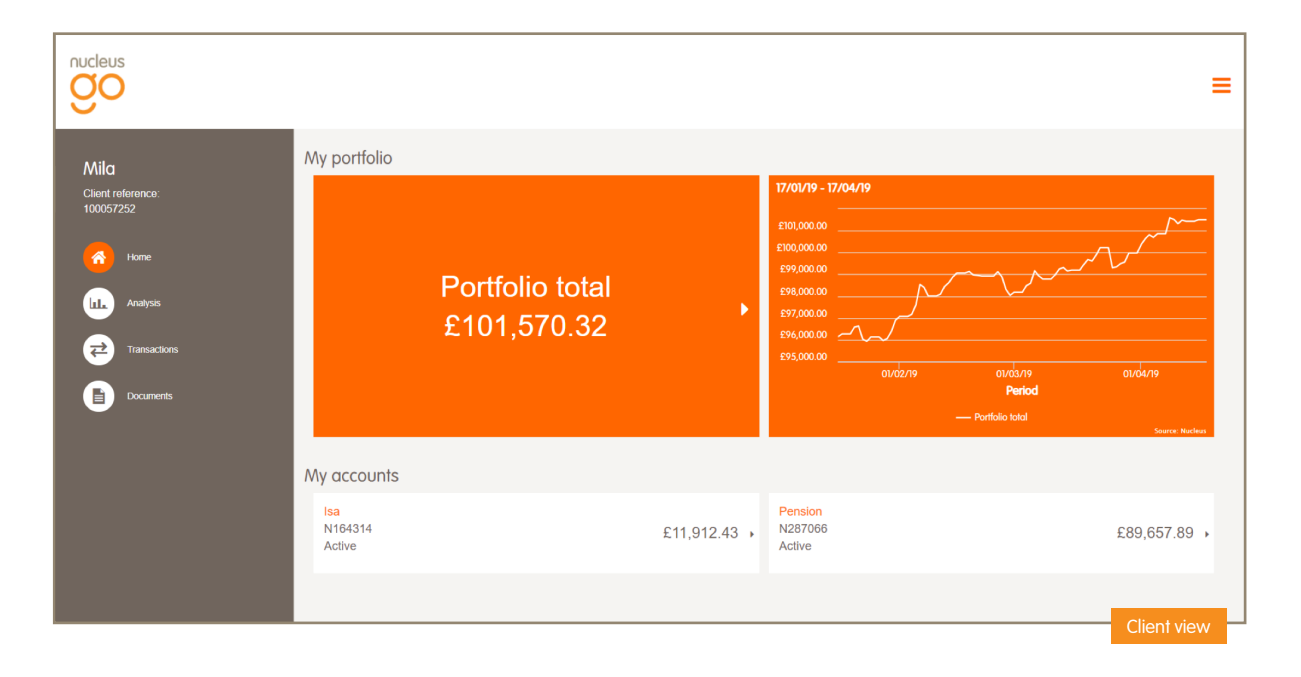

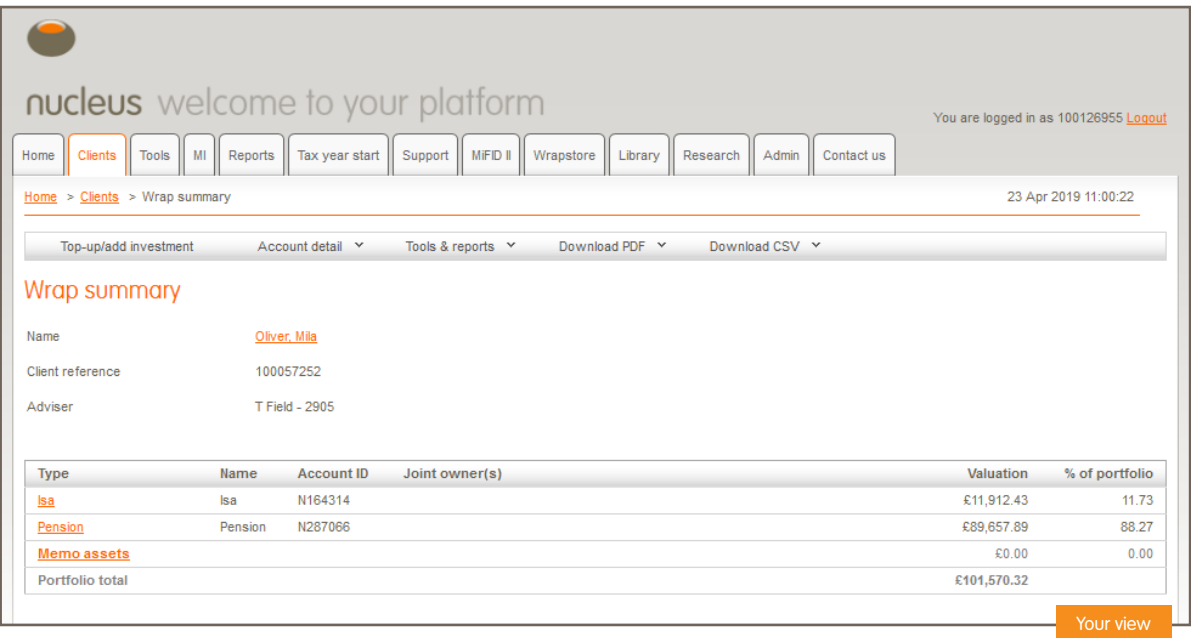

# 3.0 Account / portfolio summary

Clients can view the assets and values for each of their accounts by clicking on the account name. The values are exactly the same whether the client is viewing their account summary or portfolio summary, however the account summary view has some additional information for example, wrapper details, model portfolio information and contribution or withdrawal information for that specific account. This matches what you see on the account details page. Go will also include wrapper related information such as Isa contributions.

Please note that when Go launches in May, clients won't be able to view their pension drawdown history or pension wrapper information. This has been scheduled into an upcoming release and will be available soon. This means that clients won't be able to see their max GAD or review dates, but you will still be able to share this information with your clients from the information on the platform. Additionally, in the new version of Go, clients can no longer download fund factsheets, however you can of course share these from the platform if required.

Key features of the account and summary pages:

- Links to transactions and analysis for that account
- View holdings as £ or %
- Expand each asset for more info

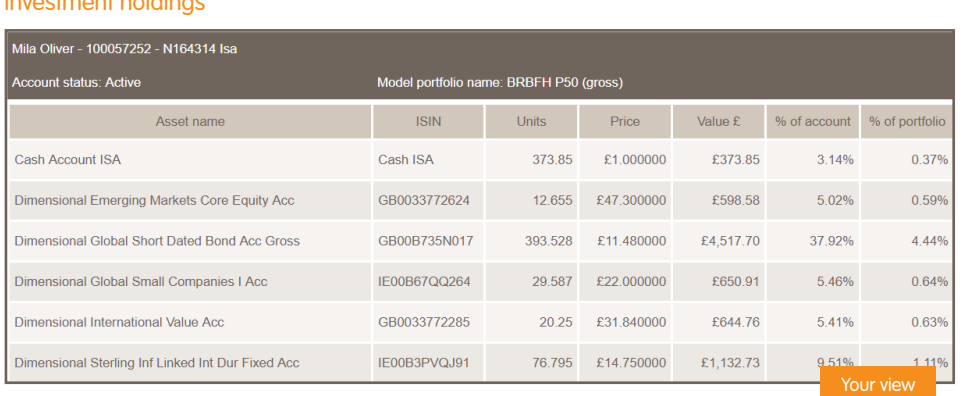

### Investments Value Cash Account ISA £377.31 Dimensional Emerging Markets Core Equity Acc £595.42  $\overline{\phantom{0}}$ Dimensional Global Short Dated Bond Acc £4,513.7 Gross  $\overline{\phantom{0}}$ Dimensional Global Small Companies I Acc £650.91 £639.49 **Dimensional International Value Acc** Client view

#### Available on account summary only

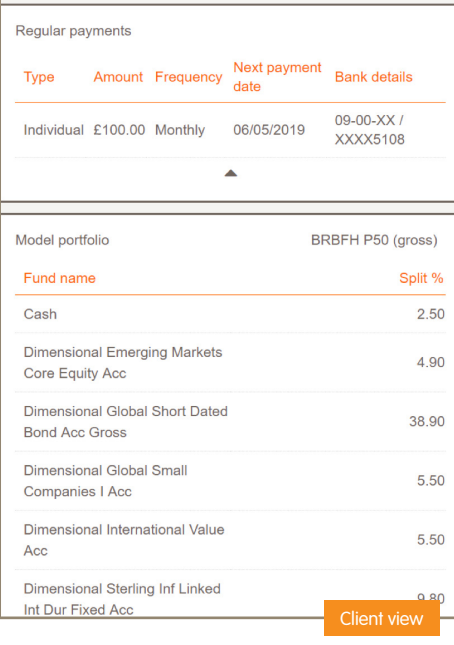

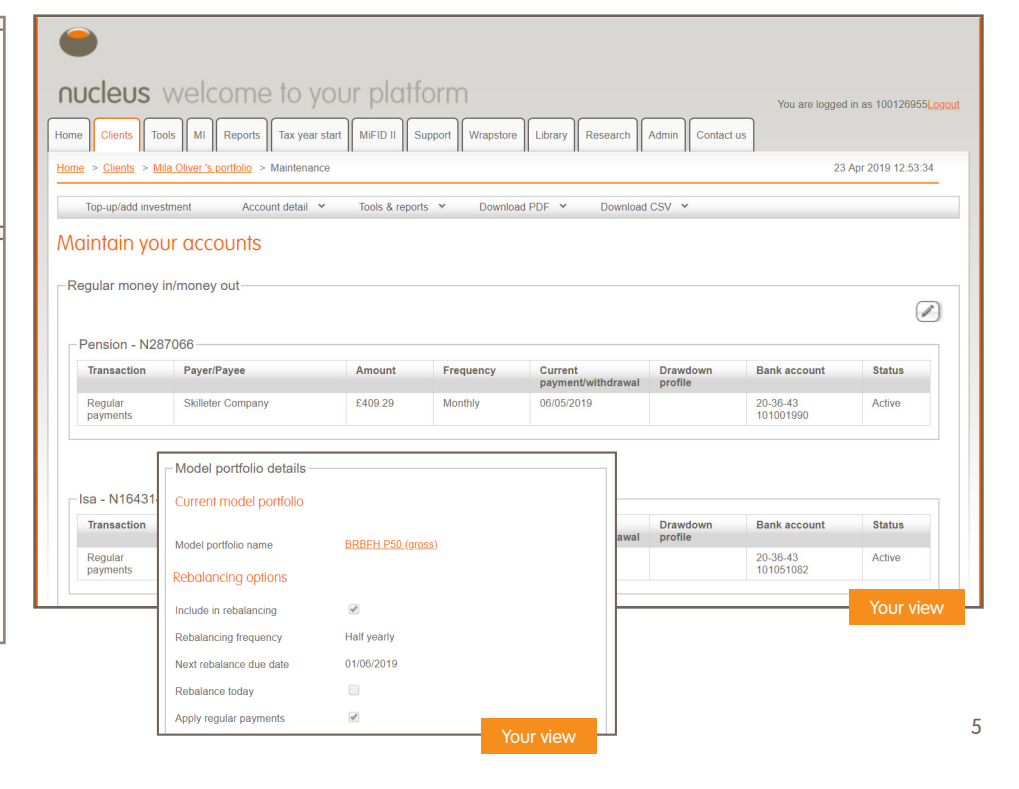

### Investment holdings

# 4.0 Analysis

The analysis page can be accessed from the account summary or by selecting 'Analysis' from the side menu. The analysis graph shows the daily values of the account or total portfolio and any money in or out during the same period. You can see the same analysis information as your clients by going into their portfolio on Narrate.

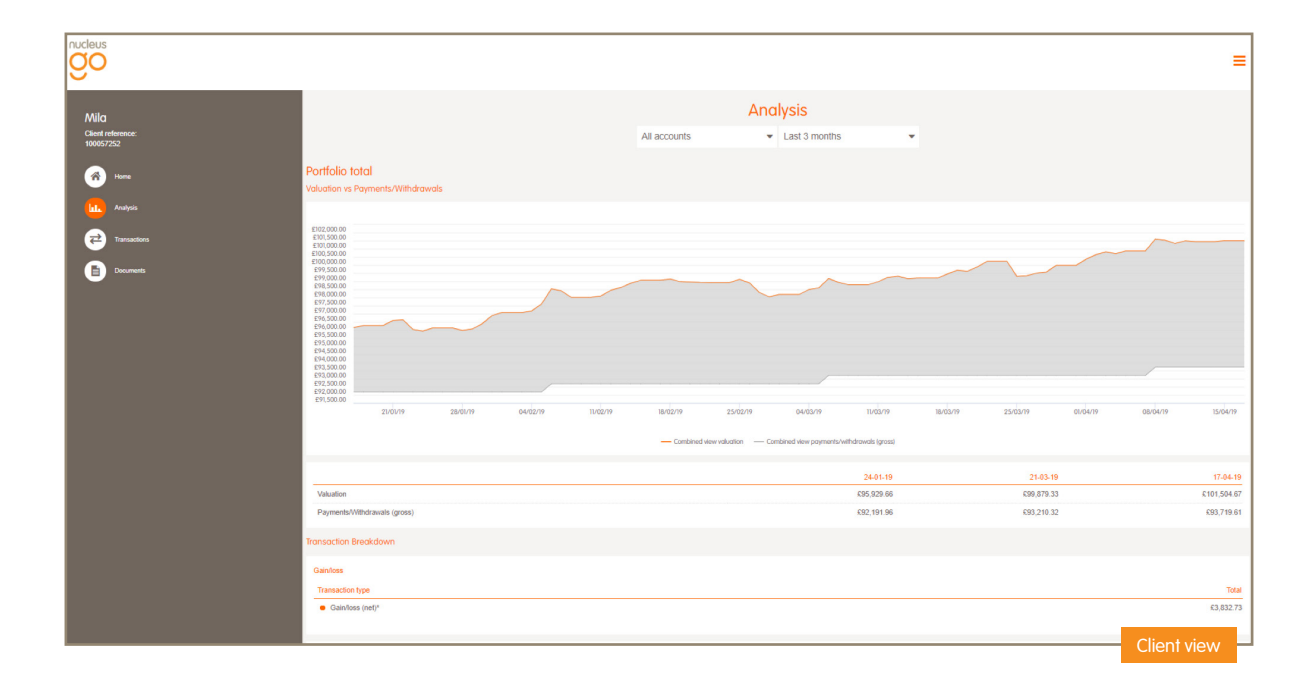

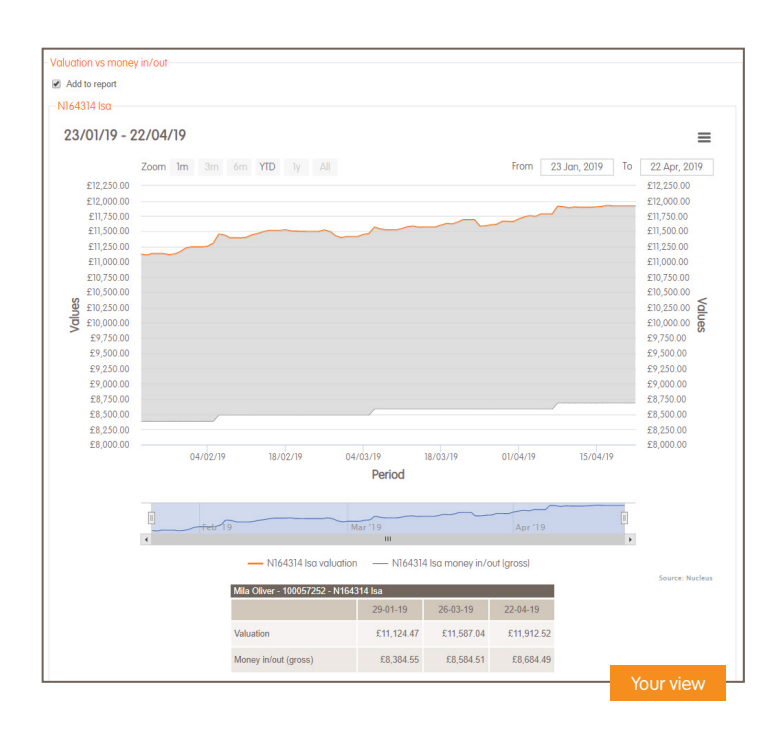

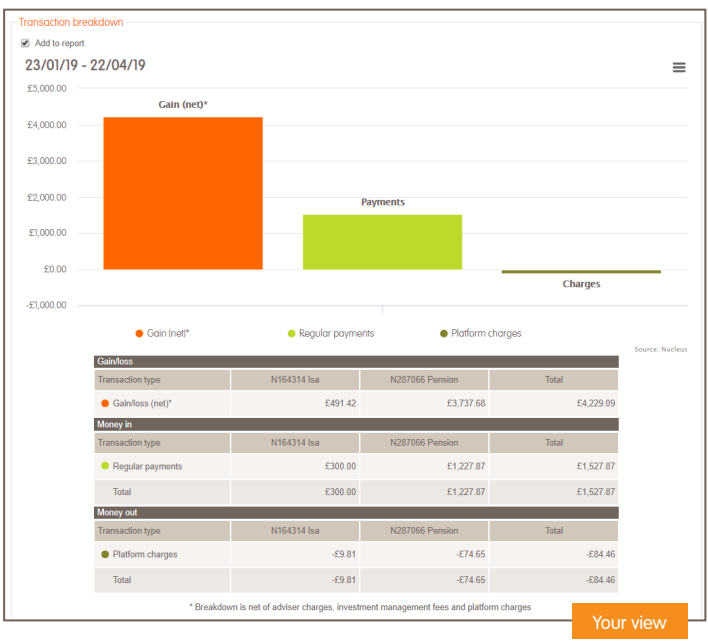

# 5.0 Transactions

The transactions page can be accessed from the portfolio summary page for a specific account or from the side menu. It will contain the same information you see on the transaction page of the adviser platform and has the same filter and export features.

Client access to the transactions page is controlled through the adviser platform in the same way as the current client portal, so you can opt your clients out of seeing this view if required. Client's permissions for the existing portal will apply to Go, so if they're set up to view transactions currently, this will stay the same when Go launches.

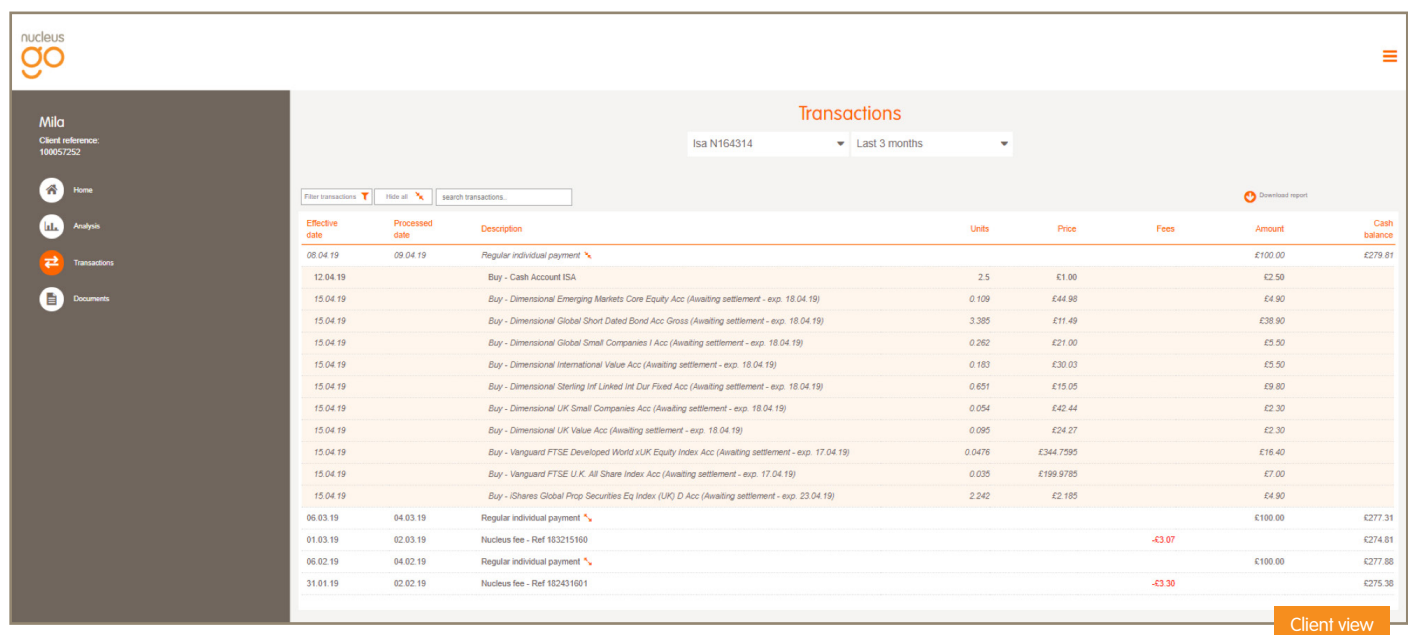

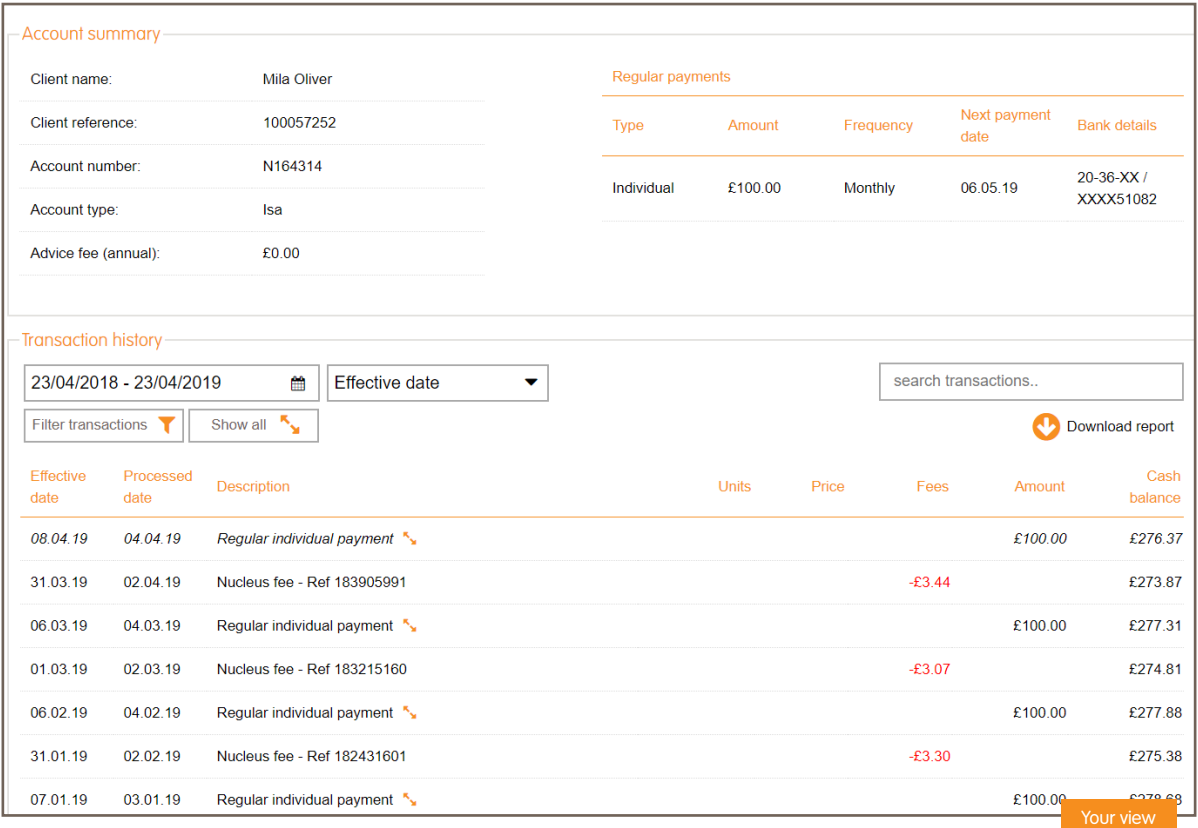

### 6.0 Documents

We're making it easy for your clients to easily view all of their account correspondence and documentation online. Clients can view and download all of their correspondence by clicking on 'Documents' in the side menu of Go, and we've improved the user experience of updating their correspondence preferences.

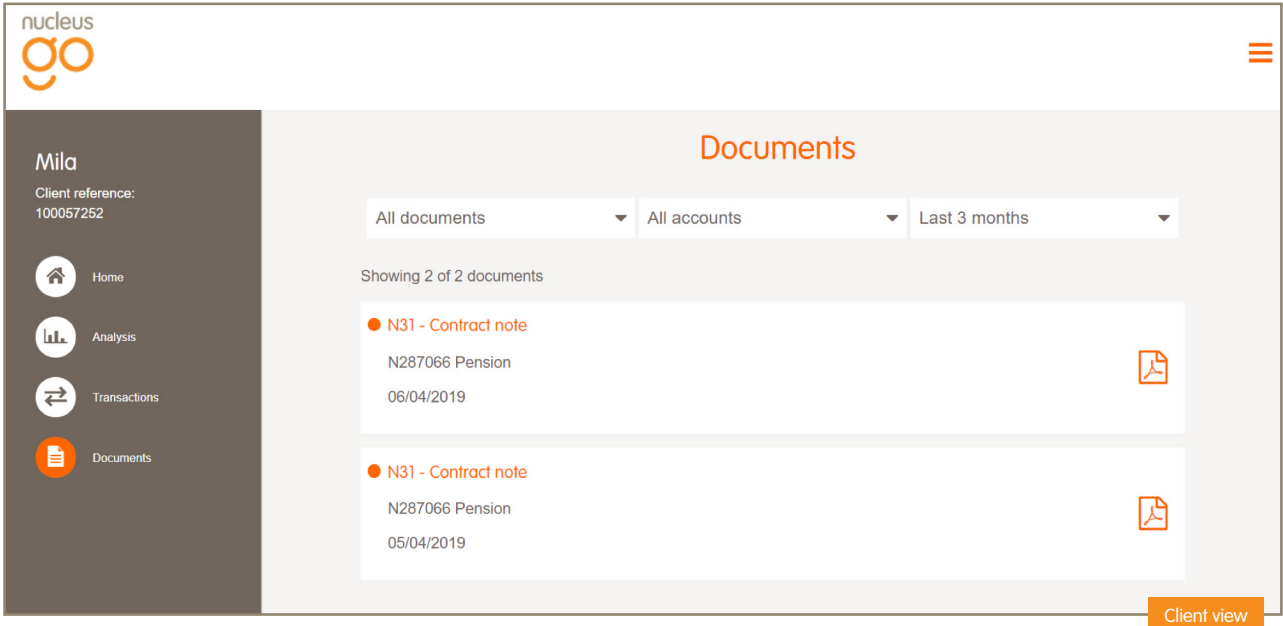

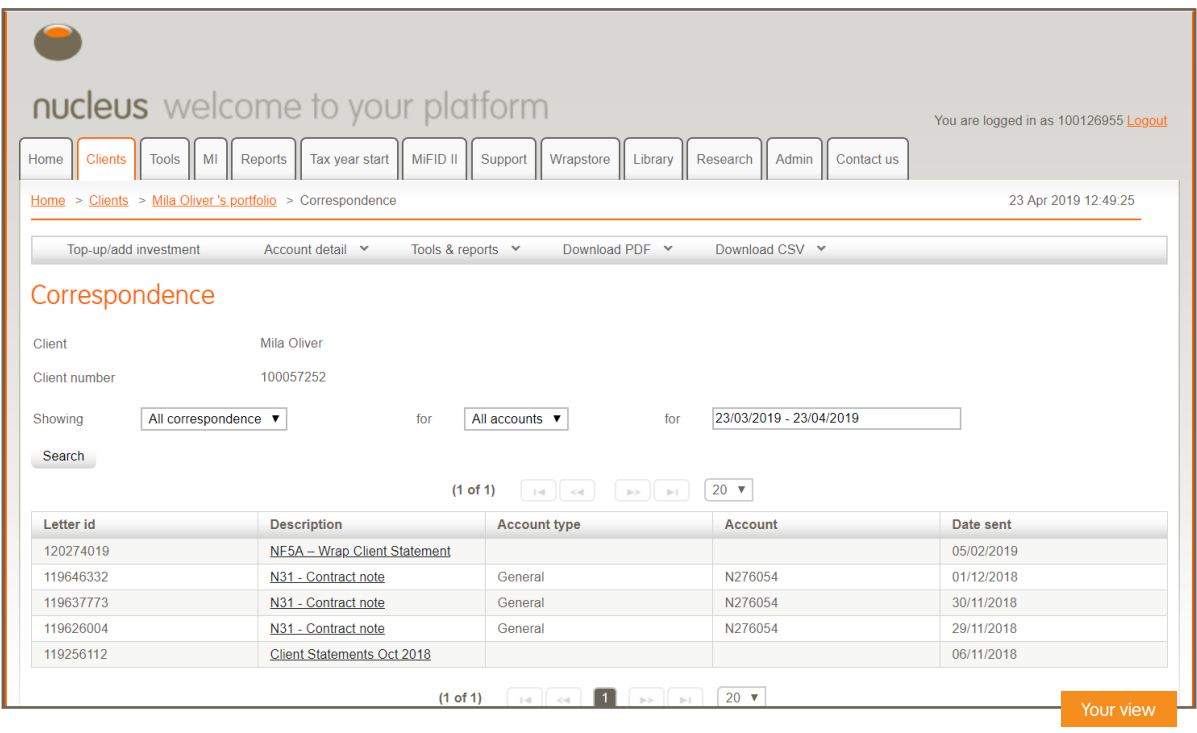

# 6.0 Documents

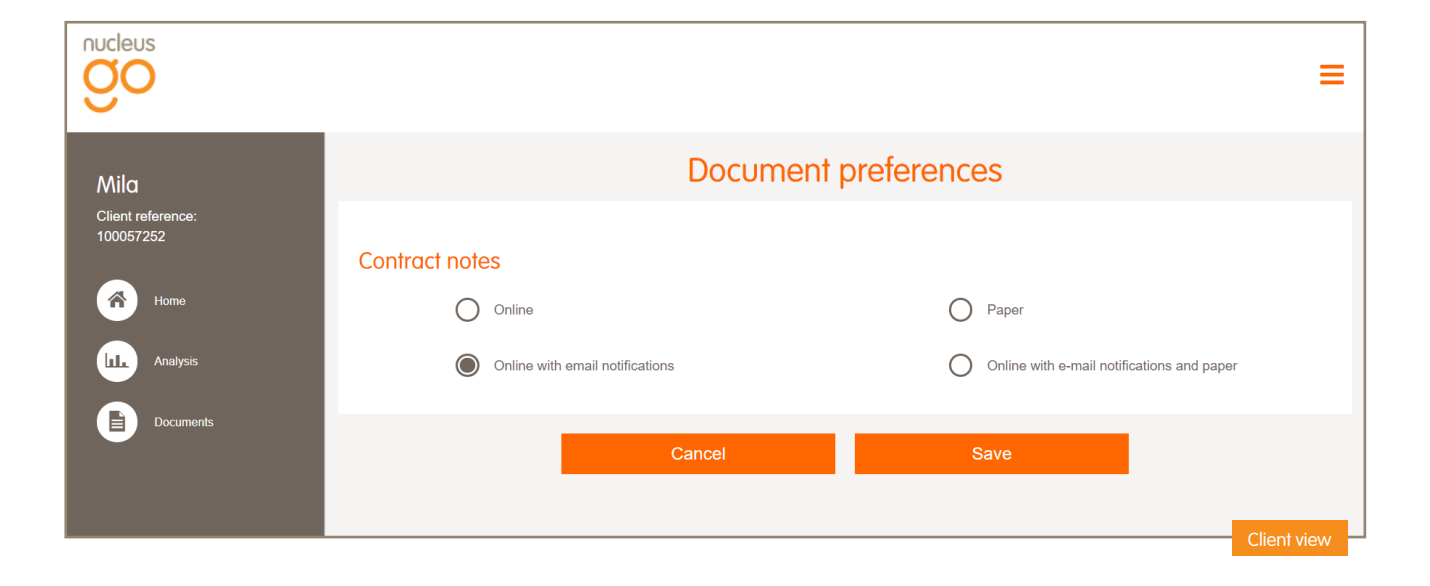

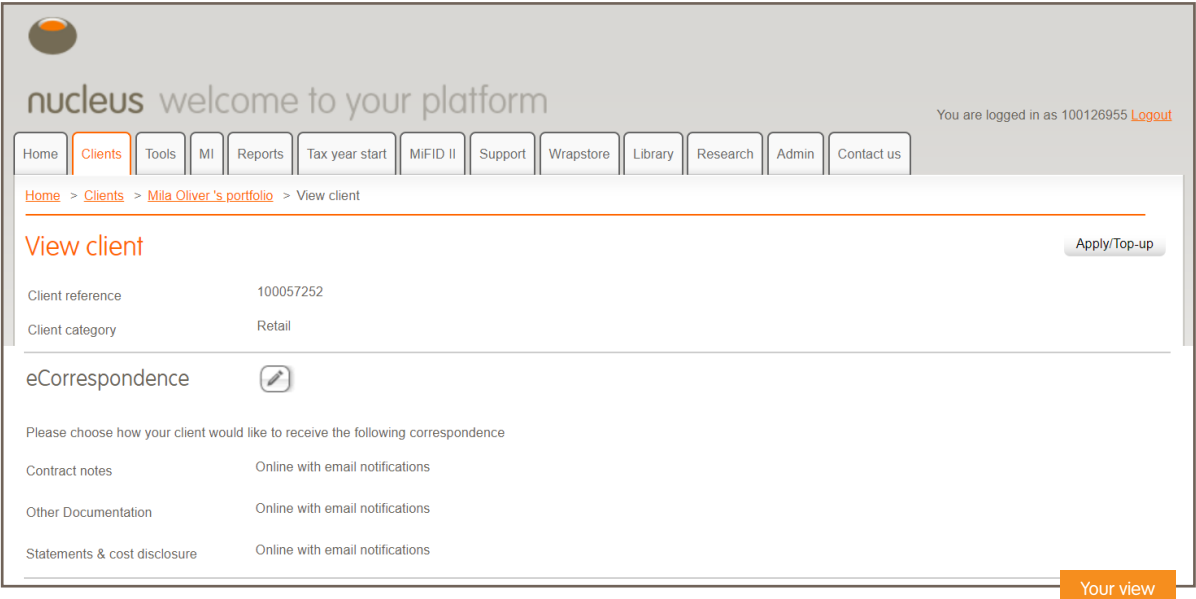

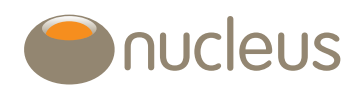

### 7.0 Other features

In addition to the core features of Nucleus Go, we've also added some additional enhancements including a newsfeed, which means we can keep clients up to date with news and updates to their site, including new features as they are developed, and maintenance and availability updates. Clients can also easily view your contact details and those of Nucleus should they need to contact us.

# 8.0 Firm branding

Like the current client portal, Nucleus Go will incorporate any existing firm branding. Go is designed to enhance your client proposition and your firm branding supports you in providing a consistent client experience. Please note that if you currently have a personalised URL for the existing client portal, the new URL to share with your clients will be: go.nucleusfinancial.com.

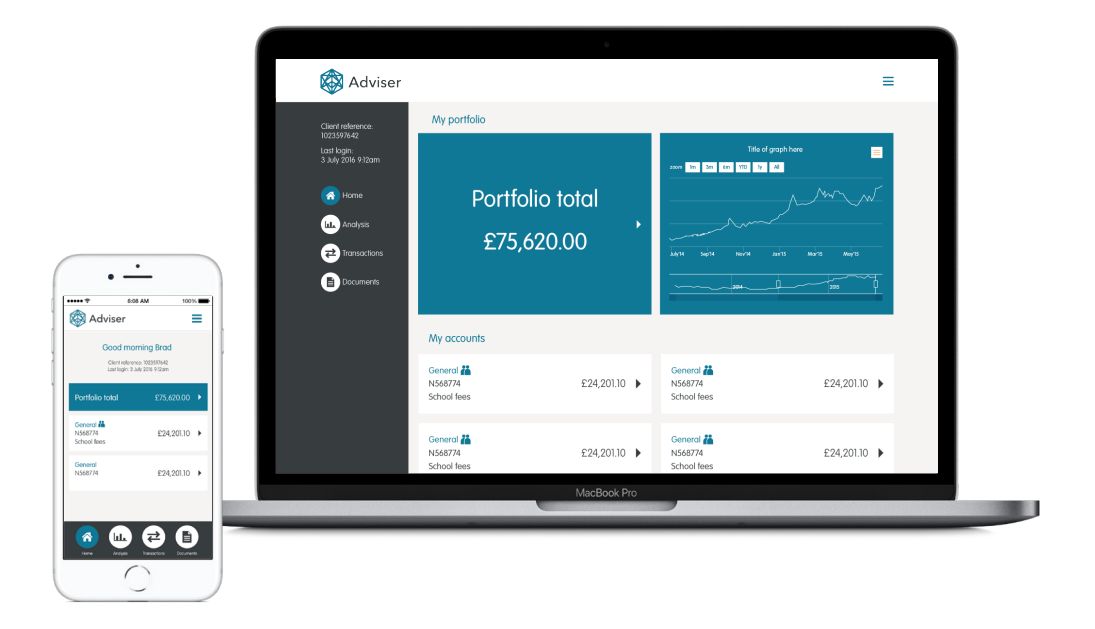

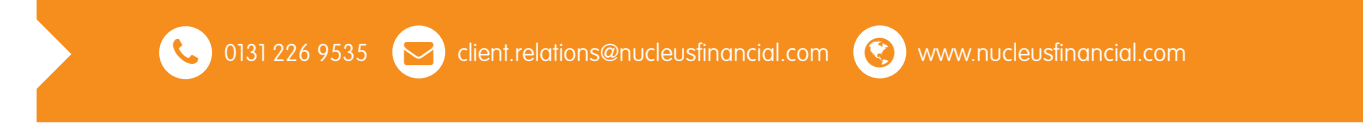